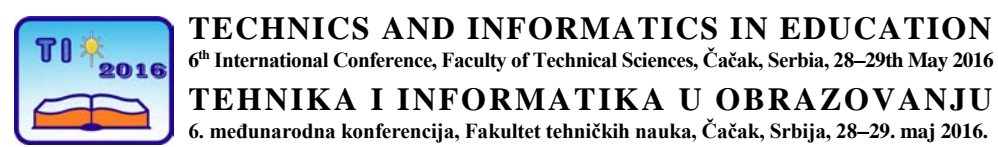

UDK: 371.338:004.414.23 Stručni rad

# **Modeliranje, simulacija i upravljanje električnim kolima putem aplikacije Electronics Lab**

Siniša Minić<sup>1</sup>, Dragan Kreculj<sup>2</sup> i Goran Manojlović<sup>3</sup> <sup>1</sup> University of Priština-K.Mitrovica,Učiteljski fakultet, Prizren-Leposavić, Srbija  $2$  OŠ "Jovan S. Popović"/spoljni saradnik ZUOV, Beograd, Serbia <sup>3</sup> OŠ "Ljubica Radosavljevic Nada", Zaječar, Serbia e-mail [sinisa.minic@pr.ac.rs,](mailto:sinisa.minic@pr.ac.rs) [kreculj7@gmail.com,](mailto:kreculj7@gmail.com) [manojlovicg@yahoo.com](mailto:manojlovicg@yahoo.com)

*Rezime: U radu su predstavljeni opis, karakteristike i primena aplikacije Electronics Lab/iz Autodesk 123D CIRCUITS okruženja za modelovanje i simulaciju električnih/elektronskih kola u tehničkim sistemima. Ta aplikacija može se upotrebiti kao kvalitetan alat pri realizaciji nastavnih tema iz električnih instalacija i digitalne elektronike. Dostupna je preko interneta, sadrži brojne komponente, a takođe i besplatna. Odlikuje se jednostavnim interfejsom na radnoj površini/protobordu sa prevlačenjem električnih/elektronskih komponenti/uređaja, te mogućnošću promena određenih karakteristika istih. Brzo, jasno i na vizuelno zanimljiv način u aplikaciji se simuliraju električna kola u instalacijama uređaja, mašina i objekata. Aplikacija integriše mikrokontrolersku platformu Arduino, sadrži senzore, releje i merne uređaje. Posebno je značajno da Electronics Lab dozvoljava i unos koda za programiranje, te sledstveno upravljanje kreiranim modelima; kao što je u radu prikazano za LED, semafor i displej, u realnom vremenu.*

*Ključne reči: nastava elektrotehnike, upravljanje, Arduino, programiranje*

## **1. UVOD**

Savremena nastava zahteva nov pristup realizaciji nastave iz tehnike. Aplikacija Electronics Lab za modelovanje/simulaciju električnih/elektronskih kola svakako je primer dobre prakse upotrebom savremenih IKT zbog prilične jednostavnosti, kvalitetnog grafičkog prikaza/okruženja i dostupnosti (ne zahteva instalaciju posebnog softvera i besplatna je). Ona je deo Autodesk 123D Circuits okruženja i može se upotrebiti pri realizaciji nastavnih materijala Elektrotehničke instalacije i Digitalna elektronika.

Electronics Lab sadrži veliki broj komponenti: baterije, otpornike, sijalice, LED, Arduino ploče, senzore, releje, itd. Kreirani modeli se čuvaju u bazi, a moguće ih je lako izmeniti/Edit. Postoje i specifični merni uređaji za vršenje električnih merenja u kolima.

Dodatno ona dozvoljava i pisanje programskog koda tj. programiranje sa Code Editor-om za upravljanje modelima tehničkih sistema u realnom vremenu.

Pretpostavlja se da će za učenike ona biti zanimljiva, interaktivna i dozvoliti izražavanje kreativnosti. Istovremeno aplikacija omogućava sticanje znanja, veština i kompetencija iz tehničkih oblasti/elektrotehnika i računarstvo, koje su u intenzivnom razvoju i veoma perspektivne za izbor budućih zanimanja iz domena tehnike.

#### **2. KARAKTERISTIKE APLIKACIJE ELECTRONICS LAB**

Electronics Lab je deo Autodesk 123 D Circuits okruženja/https://123d.circuits.io. To je kvalitetan online alat, tj. web servis za izradu projekata iz elektrotehnike/elektronike. Sa Arduino platformom nalazi primenu i u programiranju. Pri tome koriste se prilično jednostavne funkcije void setup i void loop.

Aplikacija Electronics Lab relativno je jednostavna za korišćenje, besplatna i pogodna za simulaciju električnih kola. Može poslužiti da se učenicima objasni programiranje na jednostavan način i kako se povezuju elektronske komponente u manje-više složena kola, posebno ako ne postoji pravi Arduino mikrokontroler [1].

U opcijama ima dosta komponenata i biblioteka, što je sasvim dovoljno za rad u ovom okruženju čak i na višim nivoima/srednje tehničke škole.

- Radno okruženje/delovi:
	- ProtoBoard
	- Components
	- Start/Stop Simulation
	- Code Editor
	- Edit
	- Lab View/Schematics View/PCB View [1].

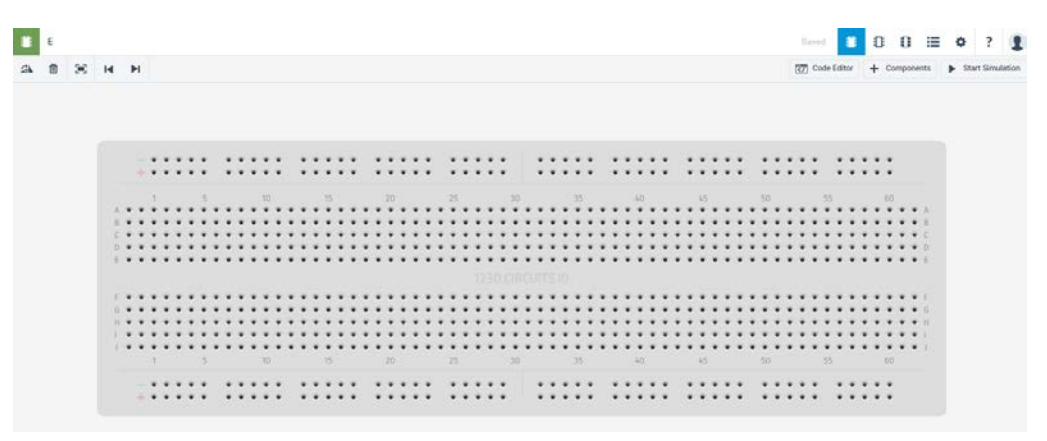

**Slika 1.** *ProtoBoard*

U sekciji Components aplikacije nalazi se veliki broj komponenti za predstavljanje električnih/elektronskih sklopova, mašina, uređaja. Pored aktivnih i pasivnih elektronskih komponenti, baterije, nekoliko vrsta Arduino ploča, postoje i senzori, releji, merni uređaji/multimetar [1].

Funkcionisanje kreiranih modela postiže se i proverava komandom Start/Stop Simulation. Prikaz određenih komponenti iz aplikacije Electronics Lab dat je na slici 2. Formiranim modelima automatski se dodeljuju imena i istovremeno se čuvaju u bazi, a moguća je brza i laka izmena karakteristika samih komponenata, kao i postojećih modela/Edit [2]. Označene komponente brišu se sa Delete, a rotiraju sa Rotate. Opcije za grafički prikaze modela su: LabView, Schematics View, PCB View [1].

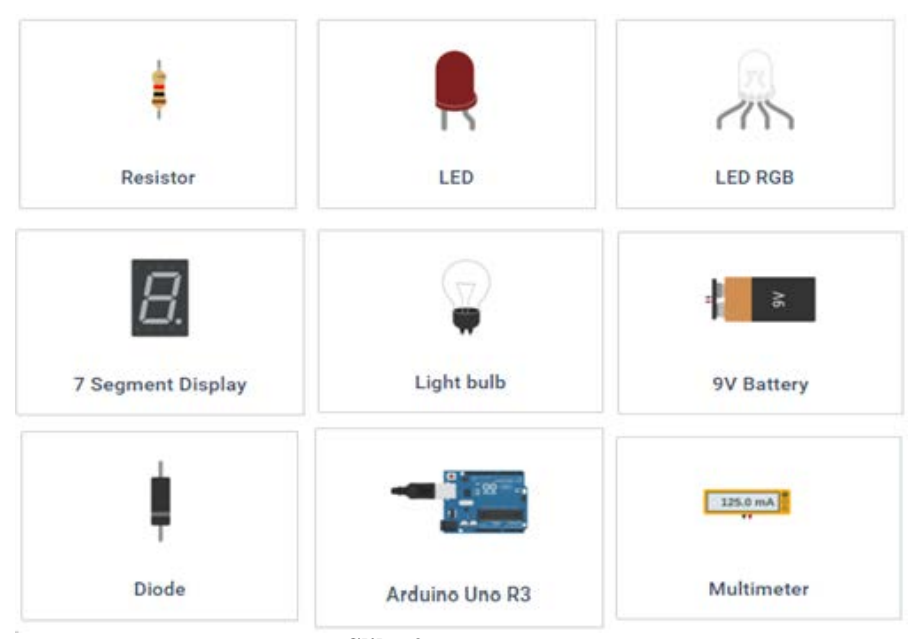

**Slika 2.** *Komponente*

### **3. PROGRAMIRANJE I UPRAVLJANJE MODELIMA**

Aplikacija Electronics Lab osim kreiranja modela električnih kola dozvoljava i razvijanje programskih kodova u Arduino okruženju. Komandom Code/Editor, ispod grafičkog prikaza modela, otvara se prostor za unos kodova [2]. Kodovi se direktno pišu u linijama ili se mogu kopirati iz drugih editora. Na kraju sa komandom Upload/Run kod se implementira, a komandom Start Simulation i izvršava. Tako je u realnom vremenu omogućeno testiranje programskog koda i upravljanje napravljenim modelima.

Jednostavan model elektronskog kola, sastavljen od LED i otpornika (sa Arduino napajanjem) dat je na slici 3 [3]. Odgovarajući kod za uključenje/1s i isključenje/1s LED-a prikazan je na slici 4 [3].

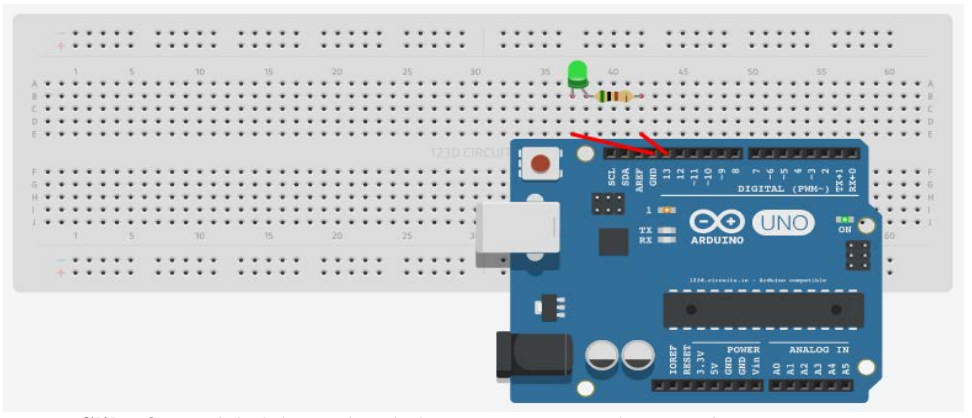

**Slika 3.** *Model elektronskog kola sa LED, otpornikom (Arduino napajanje)*

```
1 (Arduino uno)
                              Upload & Run
     //LED\mathbf{1}\overline{2}int led = 13;\overline{3}void setup()
 \overline{4}pinMode(led, OUTPUT);
 5
     þ
 6
    void loop()
                       -{
 \overline{7}digitalWrite(led, HIGH);
 8
       delay(1000);
 \overline{9}digitalWrite(led, LOW);
10delay(1000);
11\,3
```
**Slika 4.** *Kod za paljenje i gašenje (po 1s) LED*

Primer izrađenog modela semafora sa Arduino pločom dat je na slici 5. Kod za isti model predstavljen je na slici 6. Na modelu semafora/sa određivanjem vremenskog režima paljenja i gašenja svetala (crveno, žuto, zeleno) zadaju se parametri svetlosne saobraćajne signalizacije (Code/Editor) i dobijaju direktno odgovarajući odzivi. Detalji oko pisanja kodova u Arduino dati su u [4].

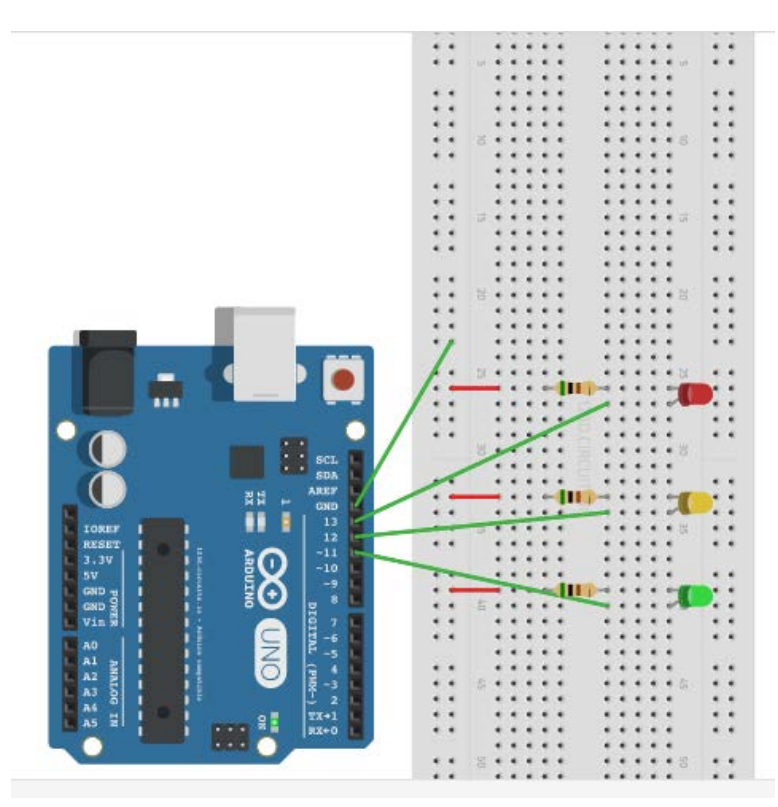

**Slika 5.** *Model semafora*

```
1 (Arduino uno) v
                                           ♦
                                                Upload & Run
  \begin{array}{c}\n1 \\
2 \\
3\n\end{array}void setup()
                                      \mathcal{A}OUTPUT);
            pinMode(11,
            pinnode(11, 00TPUT);<br>pinMode(12, 0UTPUT);<br>pinMode(13, 0UTPUT);
  \overline{4}\overline{5}\frac{6}{7}J.
        void loop() { \n  digitallWrite(13, 1);}\overline{8}\overline{9}digitalWrite(12, 0);
10digitalWrite(11, 0);
            digitalWrite(11, 0);<br>delay(3000);<br>digitalWrite(12, 1);<br>delay(1000);<br>digitalWrite(13, 0);
1112\frac{12}{13}<br>\frac{14}{15}digitalWrite(11, 1);\begin{array}{c} 16 \\ 17 \end{array}delay(3000);
            digitalWrite(12, 1);<br>digitalWrite(11, 0);
1819delay (1000);
20
        - 3
2\sqrt{1}
```
**Slika 6.** *Kod za upravljanje modelom semafora*

Na slici 7 dat je 7-segmentni model LED displeja, koji omogućava prikaz brojeva od 0 do 9. Kompletan kod za kontrolu režima pojavljivanja brojeva (interval je 1s) dat je na slici 8 [2].

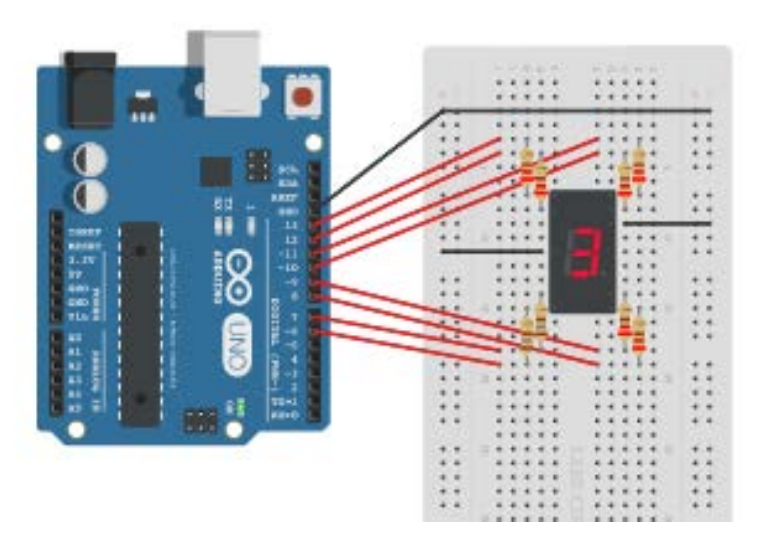

**Slika 7.** *Model LED displeja (7 segmenata, brojevi 0-9)*

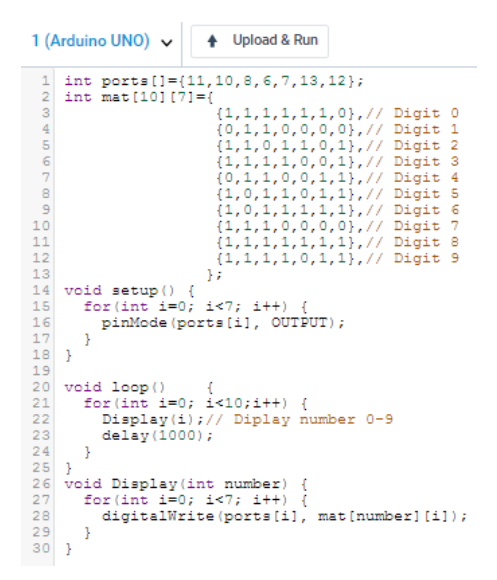

**Slika 8.** *Kod za upravljanje modelom LED displeja*

### **4. ZAKLJUČAK**

Aplikacija Electronics Lab/123D CIRCUITS u nastavi tehnike ima višestruki značaj. Sadržajem i karakteristikama ona omogućava pristup nastavi sa inovativnim računarskim tehnologijama nužnim za savremeno obrazovanje. Prednost ove takoreći elektronske laboratorije je u tome što je lakše, brže (pa i jeftinije) povezati u električna kola virtuelne komponente od stvarnih. Dostupna online, sa prilično jednostavnim interface-om, bez zahteva za dodatnim resursima, Electronics Lab je sredstvo za kvalitetnu obradu nastavnih jedinica iz elektrotehničkih instalacija, kao i digitalne elektronike.

Na predstavljenim modelima elektronskih kola jasno se vide opcije za simulacije i upravljanja karakterističnim modelima LED, semafora i displeja. Istovremeno kombinacija razvoja i simulacije modela te upravljanja i testiranja programskih kodova u realnom vremenu pokazala se kao veoma značajna, istraživačka i inovativna.

Očekuje se da motivacija i zainteresovanost učenika za rad u Electronics Lab-u sa svim specifičnostima bude na visokom nivou. Aplikacija omogućava interaktivnost i relevantan saradnički odnos pojedinaca/u timu za složenije projekte, te je u skladu sa ishodima učenja u cilju sticanja relevantnih i potrebnih znanja, veština i kompetencija za dalje obrazovanje i na višim nivoima.

#### **LITERATURA**

- [1] https://123d.circuits.io
- [2] M. Garzone (2016, March 10): *Prototype IoT Devices with 123D Arduino Circuits Simulator* [Online], Available: http://blog.rapifire.com.
- [3] D. Kreculj: *Modeling/Simulation of the Electrical/Electronic Circuits*, Contest Ministry of TTT Republic of Serbia, "Digitalni cas", 2015.
- [4] B. Ewans: *Arduino Programming Notebook*, San Francisko, 2014.